# Windows 7

### Ambiente de trabalho (Desktop) no Windows 7

Ao entrar no Windows 7 aparece o ambiente de trabalho (Desktop):

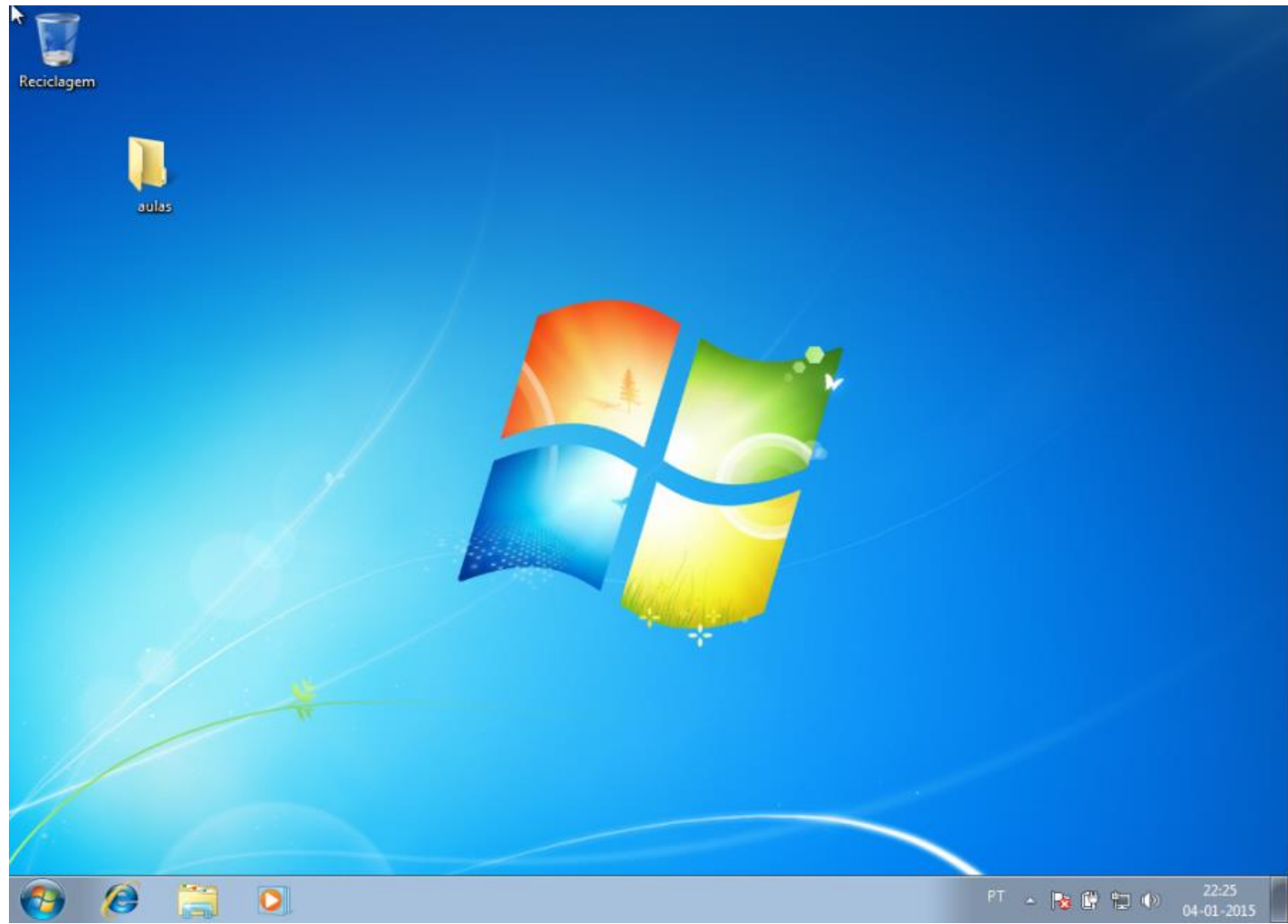

### Ambiente de trabalho (Desktop) no Windows 7

- O Ambiente de trabalho funciona com uma secretária real onde pode ter várias pastas, ficheiros de vários tipos, livros, ..
- Todas estas coisas são apresentadas na forma de ícones
- Por exemplo, neste caso temos um ícone para a caixa de reciclagem
	- Sempre que é eliminado um ficheiro ou pasta é movida para a caixa de reciclagem para o caso de mais tarde pretender recuperar o ficheiro/pasta eliminado

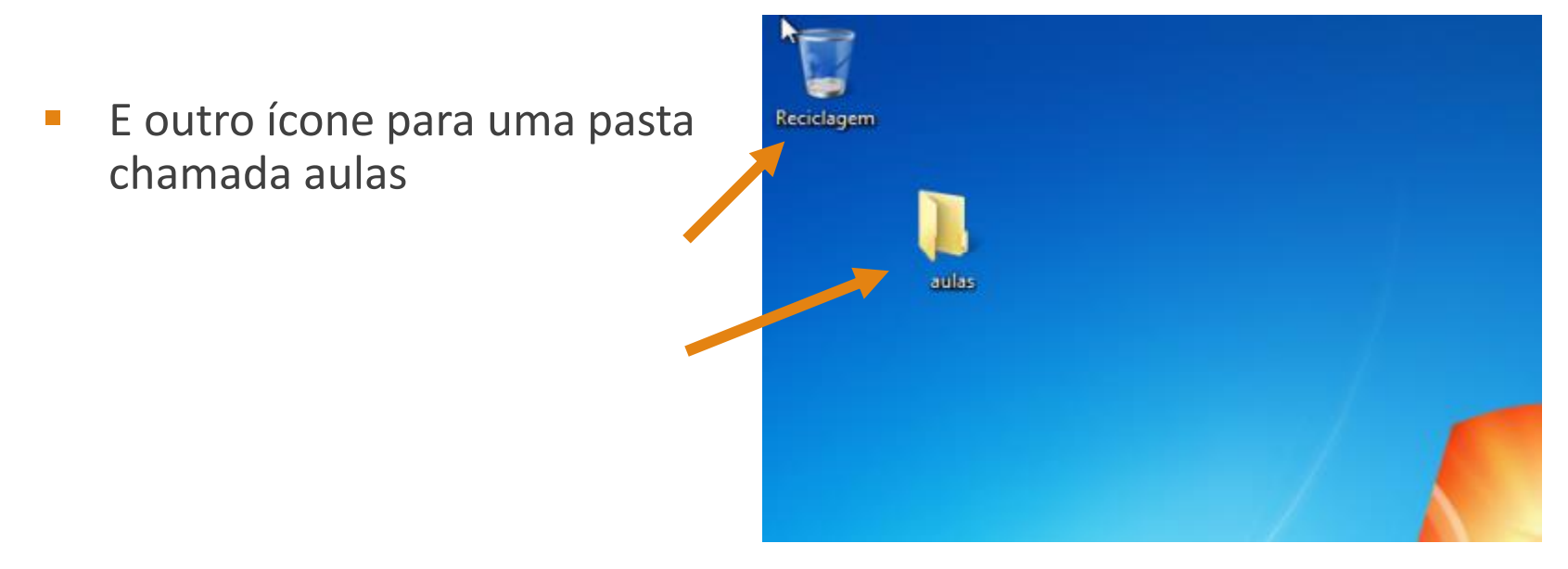

### Barra de tarefas do ambiente de trabalho

Na parte inferior do ambiente de trabalho fica a barra de tarefas

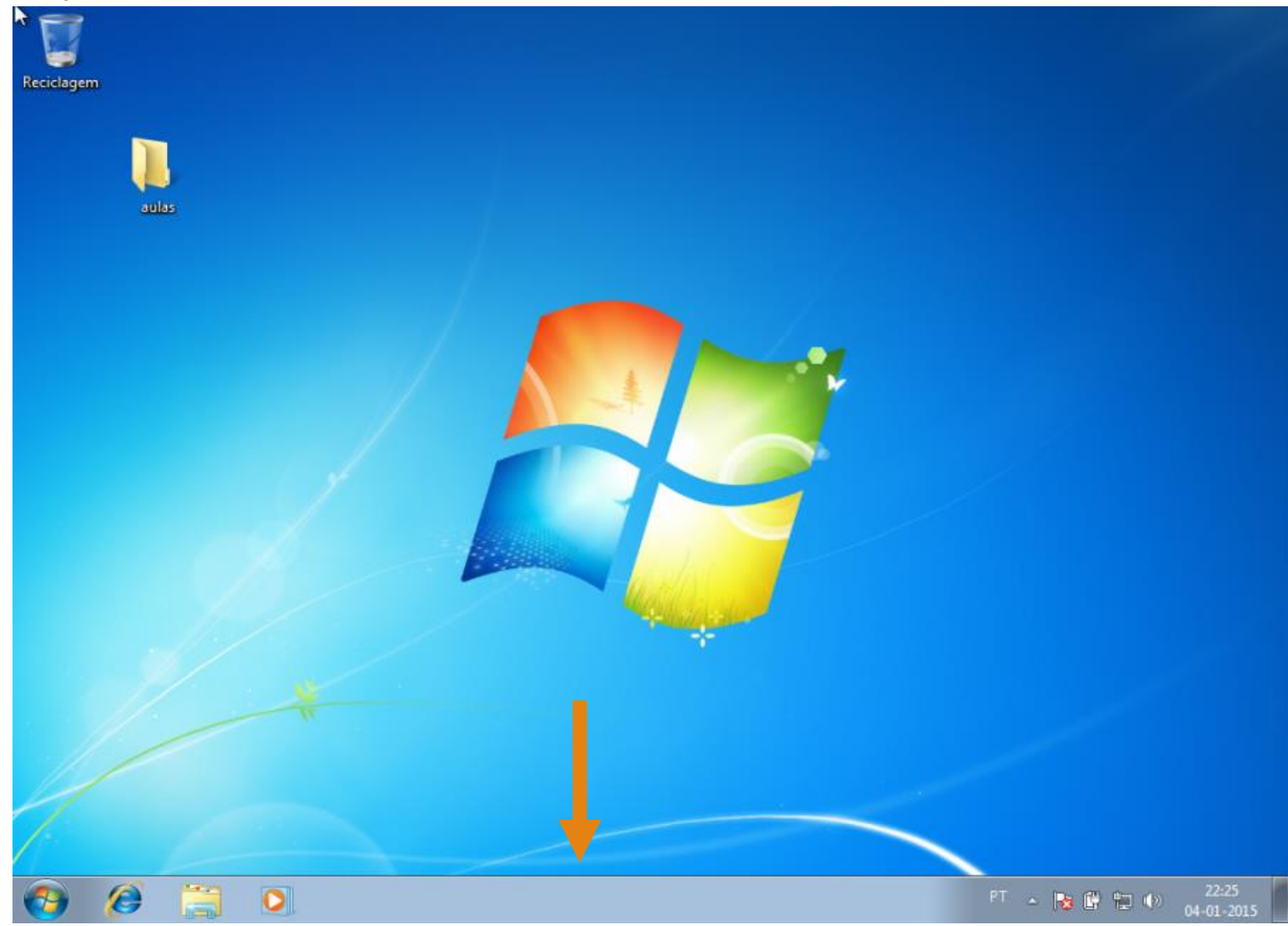

### Barra de tarefas do ambiente de trabalho

- Na barra de tarefas aparecem todos as janelas e programas abertos
- Por exemplo, neste caso está aberto o bloco de notas (notepad) e a calculadora:

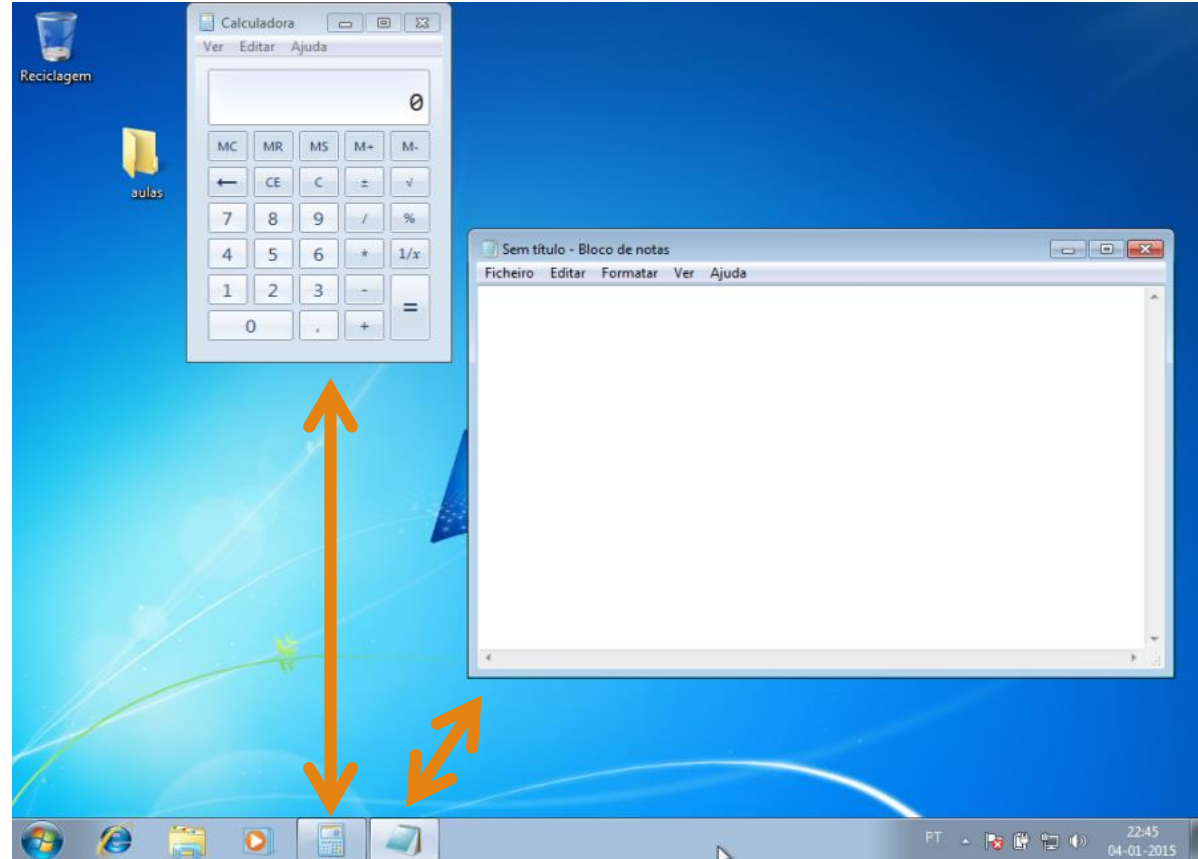

### Barra de tarefas do ambiente de trabalho

- Em baixo à esquerda pode ver também alguns atalhos que ao serem clicados abrem aplicações utilizadas frequentemente
- Entretanto, as aplicações abertas anteriormente já foram fechadas
- É possível adicionarmos os que quisermos, mas os que vêm predefinidos são os atalhos para:
- Internet Explorer (Navegador da Internet)
	- Explorador do Windows (Para navegar nos conteúdos do computador, ficheiros, pastas)
	- Media Player (Para ouvir música, ver filmes)

![](_page_5_Picture_7.jpeg)

## Área de notificação (system tray)

- Em baixo à direita fica a área de notificação (system tray)
- **Estes ícones mostram entre outras coisas:** 
	- Avisos sobre possíveis problemas que possa ter no Windows e suas soluções
	- Estado da bateria
	- Estado da ligação de rede
	- Controlo do som

![](_page_6_Picture_8.jpeg)

围

### Botão de mostrar/esconder ambiente de trabalho

- Na parte em baixo mais à direita temos um botão que serve para mostrar/esconder as janelas abertas no ambiente de trabalho
- **Existe uma combinação de teclas que faz o mesmo (Windows + d)**

![](_page_7_Picture_3.jpeg)

![](_page_7_Picture_4.jpeg)

### Botão de mostrar/esconder ambiente de trabalho

Por exemplo, tendo duas janelas abertas

![](_page_8_Picture_19.jpeg)

### Botão de mostrar/esconder ambiente de trabalho

- Ao clicar no botão inferior direito, as janelas ficam escondidas
- Se voltar a clicar no botão, as janelas voltam a aparecer

![](_page_9_Picture_3.jpeg)

### Menu Iniciar

- **Em baixo à esquerda fica o menu iniciar para aceder aos programas, ficheiros,** configurações, ou até mesmo para desligar o computador
- Ao dar um clique aparece um menu dividido em duas partes

![](_page_10_Picture_3.jpeg)